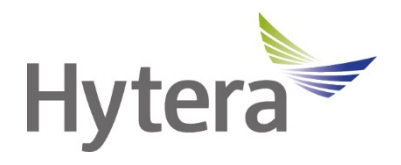

# **Цифровая портативная радиостанция BP56X Руководство пользователя**

Hytera Communications Corporation Limited

### **Введение**

Приветствуем вас в мире Hytera и благодарим за приобретение данного устройства. В этом руководстве приведено описание функций радиостанции, а также изложены пошаговые процедуры ее использования.

Во избежание потерь имущества и травм персонала из-за неправильной эксплуатации необходимо внимательно прочитать *«Буклет с информацией о технике безопасности»* перед использованием.

Данное руководство применимо к следующим устройствам:

Цифровая портативная радиостанция BP56X (X может соответствовать 2, 5, 6 или 8)

## Содержание

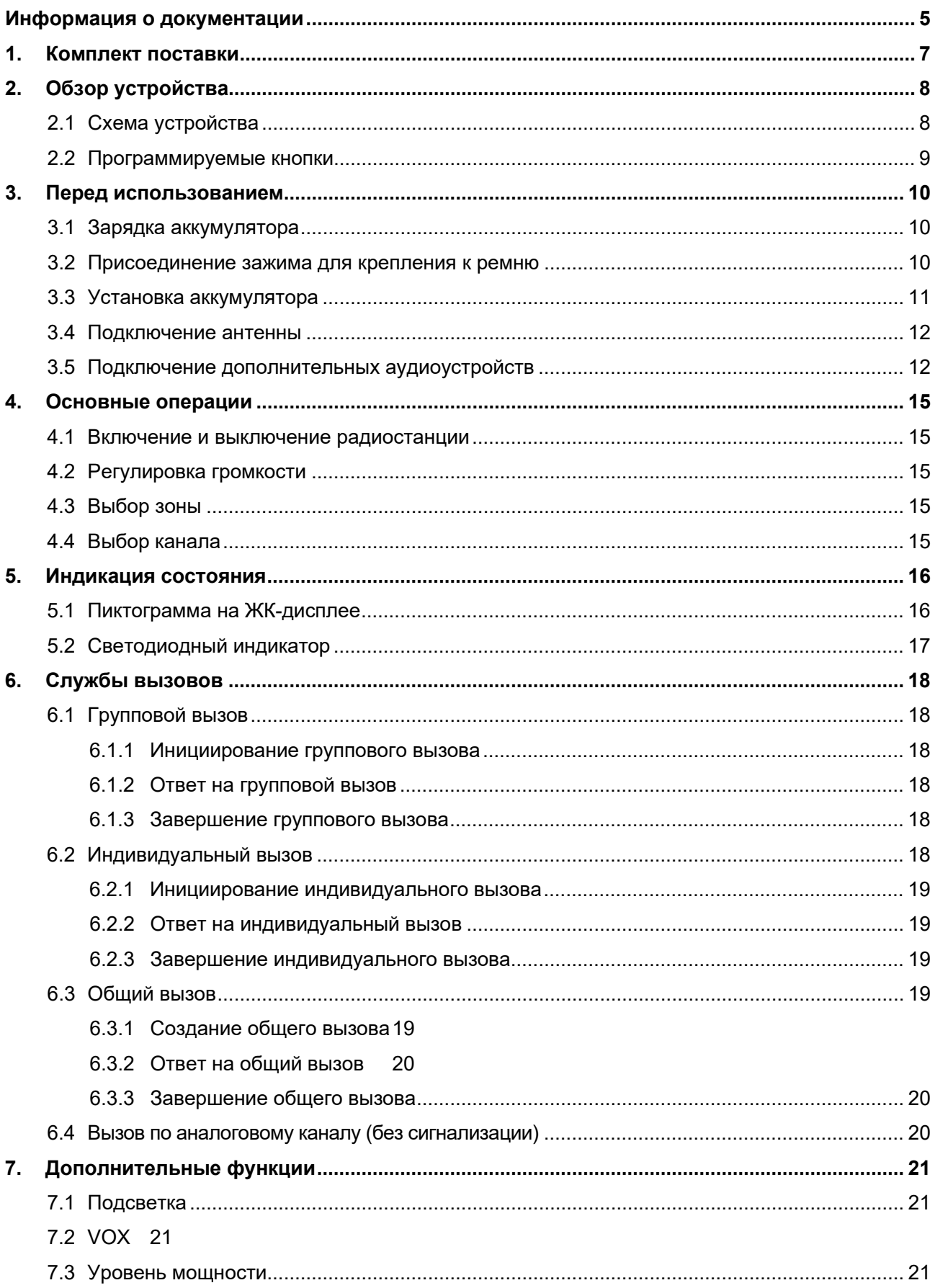

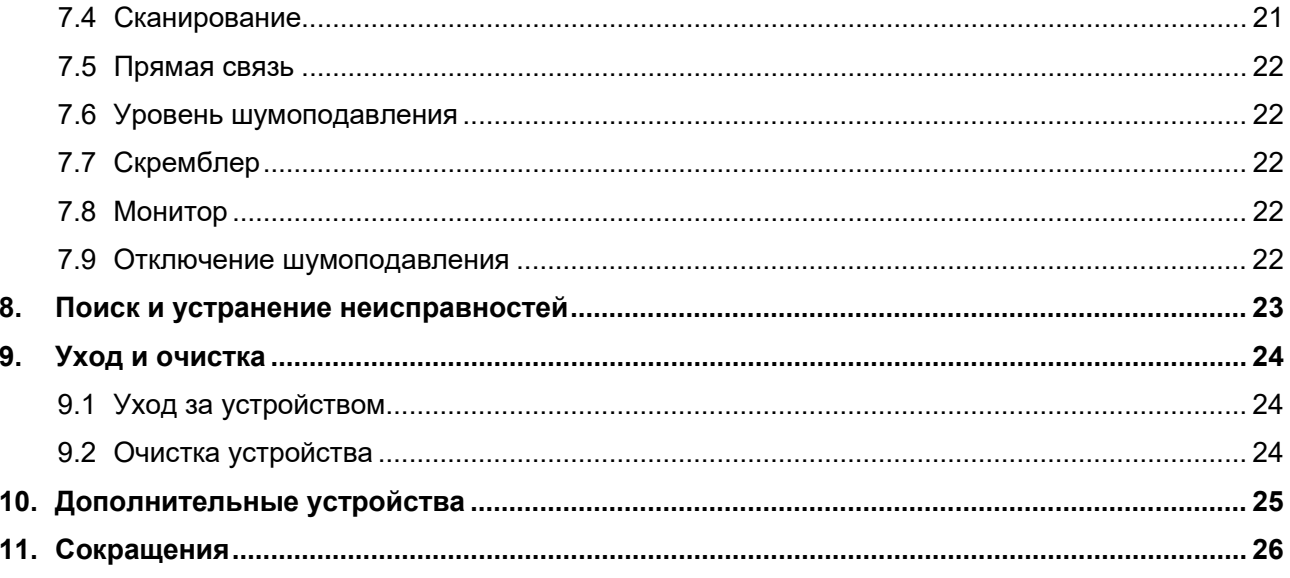

#### **Информация об авторском праве**

Hytera является торговой маркой или зарегистрированной торговой маркой компании Hytera Communications Corporation Limited (далее — «Компания») в Китайской Народной Республике (КНР) и/или других странах или регионах. Компания сохраняет за собой право собственности на свои торговые марки и названия изделий. Все другие торговые марки и/или названия изделий, которые могут использоваться в данном руководстве, являются собственностью соответствующих владельцев.

Устройство, описанное в настоящем руководстве, может содержать компьютерные программы Компании, хранящиеся в памяти или на других носителях. Законы КНР и/или других стран или регионов защищают исключительные права Компании на ее компьютерные программы. Продажа данного изделия не должна считаться прямым или подразумеваемым предоставлением покупателю каких-либо прав, касающихся компьютерных программ Компании. Запрещено каким-либо образом копировать, изменять, распространять, декомпилировать компьютерные программы Компании или подвергать их другим типам инженерного анализа без ее письменного разрешения.

#### **Отказ от ответственности**

Компания пытается обеспечить точность и полноту данного руководства, но не дает гарантии точности или достоверности. Все технические характеристики и конструкции могут изменяться без предварительного уведомления вследствие постоянного технологического развития. Запрещено какимлибо образом копировать, изменять, переводить или распространять любую часть данного руководства без предварительного письменного разрешения Компании.

Компания не дает гарантии точности, действительности, своевременности, законности или полноты продукции третьих сторон, а также содержания настоящего руководства ни для каких специальных целей.

Если вы хотите высказать свои соображения или получить более подробную информацию, посетите наш веб-сайт https:[//www.hytera.com/en/download](http://www.hytera.com/en/download-center.html)-center.html.

## **Заявление о соответствии требованиям Федеральной комиссии связи**

Данное оборудование протестировано и признано соответствующим предельным нормам для цифровых устройств класса B, согласно части 15 правил Федеральной комиссии связи США. Эти предельные нормы разработаны для обеспечения приемлемой защиты от помех в жилых сооружениях. Это оборудование генерирует и может излучать радиочастотную энергию. В случае нарушения инструкций по установке и использованию оно может создавать помехи для радиосвязи. Однако отсутствие помех в конкретном случае установки и эксплуатации не гарантируется. Чтобы проверить, создает ли это оборудование

помехи для приема радио- или телевизионных передач, включите и затем выключите устройство. Попробуйте устранить помехи одним из следующих способов:

- изменить направление или местоположение принимающей антенны; увеличить расстояние между оборудованием и приемником;
- подключить оборудование к розетке в цепи, отличной от цепи, к которой подключен приемник;
- обратиться за помощью к дилеру или опытному техническому специалисту по телерадиотехнике.

Эксплуатация устройства должна осуществляться с соблюдением следующих двух условий:

- данное устройство не должно создавать помехи;
- данное устройство должно быть устойчиво к любым помехам, включая помехи, способные повлиять на работу устройства.

Примечание. Изменения или модификации данного устройства, явным образом не одобренные лицом, ответственным за соответствие требованиям, могут повлечь утрату пользователем права на эксплуатацию оборудования.

#### **Соответствие стандартам радиочастотного излучения**

Радиостанция соответствует следующим стандартам и руководствам по воздействию РЧ-излучения:

- Федеральная комиссия по связи США, Свод федеральных нормативных актов; 47 CFR § 1.1307, 1.1310 и 2.1093;
- Американский национальный институт стандартов (ANSI) / Институт инженеров по электротехнике и радиоэлектронике (IEEE) C95. 1:2005; RSS102 (Канада), выпуск 5, март 2015 г.;
- Институт инженеров по электротехнике и радиоэлектронике (IEEE) C95.1:2005.

## **Рекомендации по обеспечению и контролю соответствия требования к уровням воздействия РЧ-излучения и инструкции по эксплуатации**

Чтобы контролировать излучение и обеспечить соблюдение нормативных требований в отношении пределов радиочастотного излучения в профессиональной/контролируемой среде, необходимо всегда выполнять следующие процедуры.

Рекомендации:

не снимайте этикетку с информацией о радиочастотном излучении с устройства;

- при передаче устройства другим пользователям необходимо также передать инструкции по технике безопасности;
- не используйте это устройство, если не выполняются указанные здесь технические требования к эксплуатации.

Инструкции по эксплуатации:

- передача не должна занимать более 50 % времени от номинального режима работы. Для выполнения передачи (разговора) нажмите кнопку «Нажать для разговора» (PTT). Для получения вызова отпустите кнопку PTT. Важно соблюдать ограничение времени работы в режиме передачи (в течение не более 50 % общего времени), так как радиостанция генерирует измеримое РЧ-излучение только в режиме передачи (при измерении на соответствие стандартам);
- держите радиостанцию на расстоянии не менее 2,5 см от лица. Важно держать радиостанцию на надлежащем расстоянии, так как радиочастотное излучение снижается при увеличении расстояния от антенны. Антенну следует держать на достаточном расстоянии от лица и глаз;
- при ношении радиостанции на теле с ней всегда следует использовать держатели, чехлы или ремни либо применять зажимы для крепления, рекомендованные для данного продукта. Использование несертифицированных принадлежностей может привести к увеличению уровней излучения, превышающих пределы радиочастотного излучения в профессиональной/контролируемой среде, установленных FCC;
- использование несертифицированных антенн, аккумуляторов и принадлежностей приведет к превышению радиостанцией норм радиочастотного излучения FCC;
- для приобретения дополнительных принадлежностей обращайтесь к местному дилеру.

### **Заявление о соответствии требованиям МЦУЭР**

Данное устройство было испытано на соответствие требованиям по максимальному значению удельного коэффициента поглощения электромагнитной энергии. Пользователи могут получить информацию о воздействии РЧ-излучения и соответствии стандартам.

Это устройство отвечает требованиям RSS-стандартов (технических стандартов радиовещания) Министерства промышленности Канады для нелицензируемого оборудования. Эксплуатация устройства должна осуществляться с соблюдением следующих двух условий:

- данное устройство не должно создавать помехи;
- данное устройство должно быть устойчиво к любым помехам, включая помехи, способные повлиять на работу устройства.

## **Соответствие требованиям ЕС**

Как указано в заключении квалифицированной лаборатории, данное устройство отвечает специальным требованиям и другим соответствующим положениям директивы 2014/53/EC.

Обратите внимание, что вышеприведенная информация предназначена только для стран ЕС.

## <span id="page-8-0"></span>**Информация о документации**

## **Условные обозначения, используемые в руководстве**

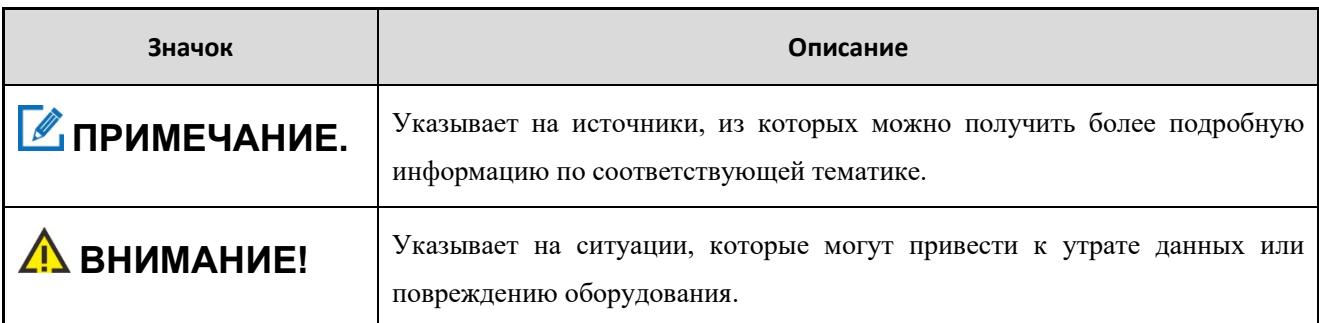

### **Условные обозначения**

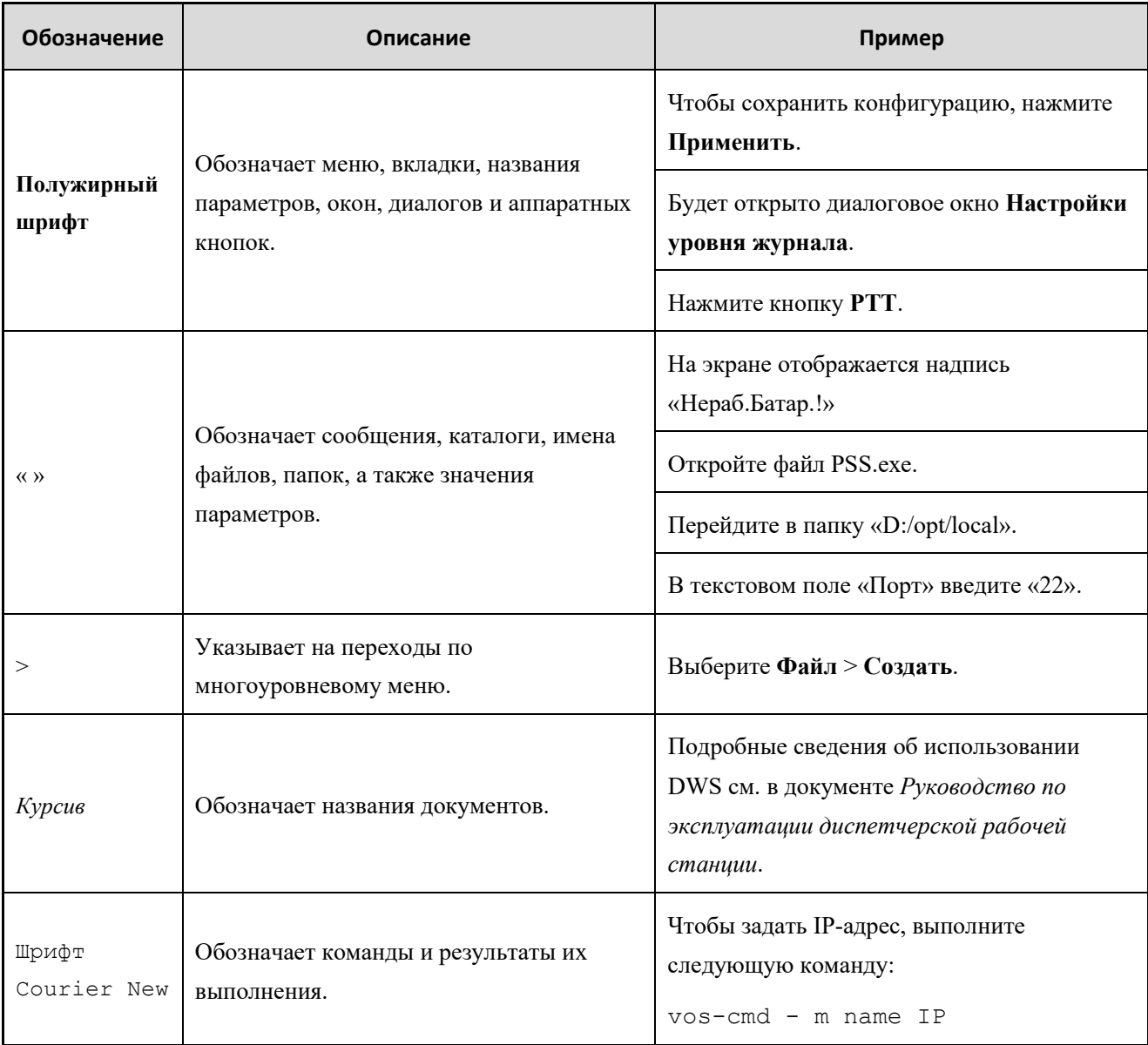

## **Операции с кнопками**

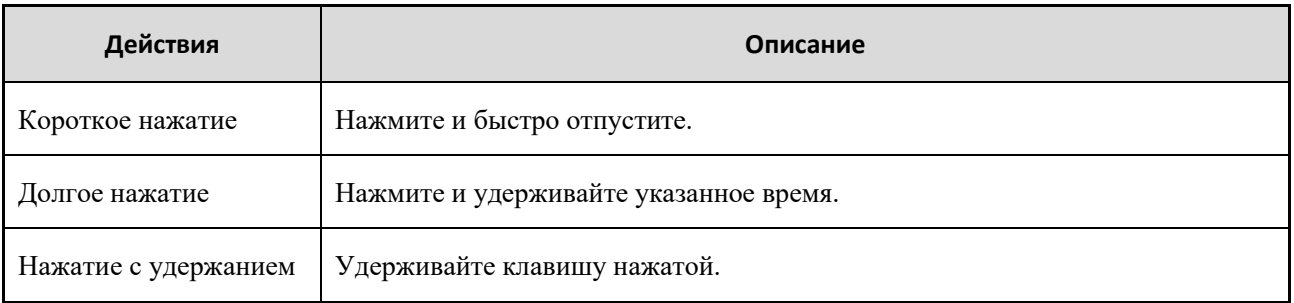

## <span id="page-10-0"></span>**1. Комплект поставки**

Осторожно распакуйте и проверьте наличие следующих компонентов. Если какой-либо из компонентов отсутствует или поврежден, обратитесь к своему дилеру.

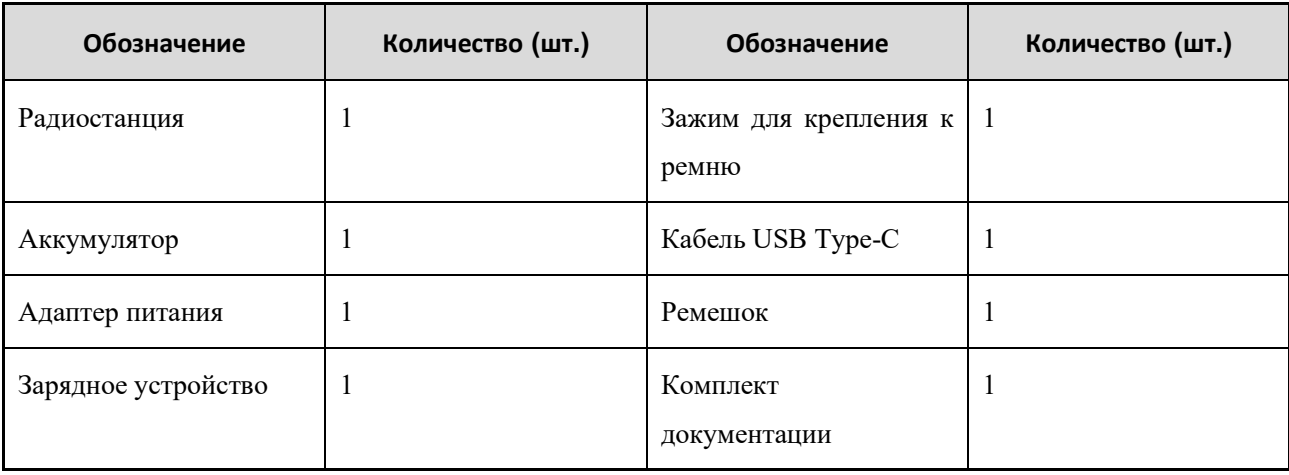

## **ПРИМЕЧАНИЕ.**

Приведенные в данном руководстве изображения используются только для справки.

## <span id="page-11-0"></span>**2. Обзор устройства**

## <span id="page-11-1"></span>**2.1 Схема устройства**

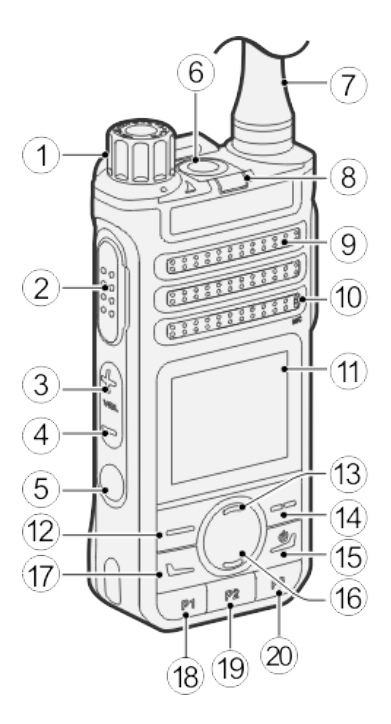

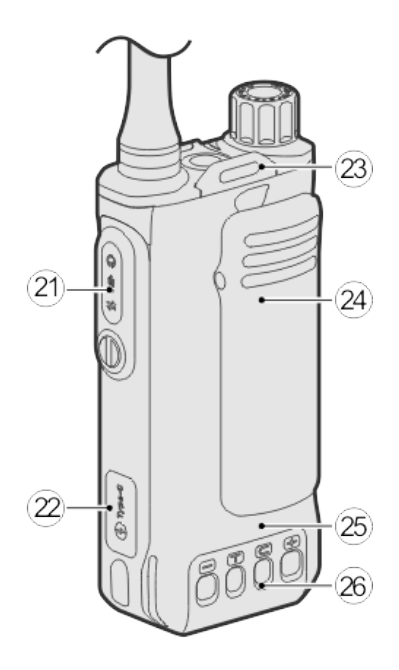

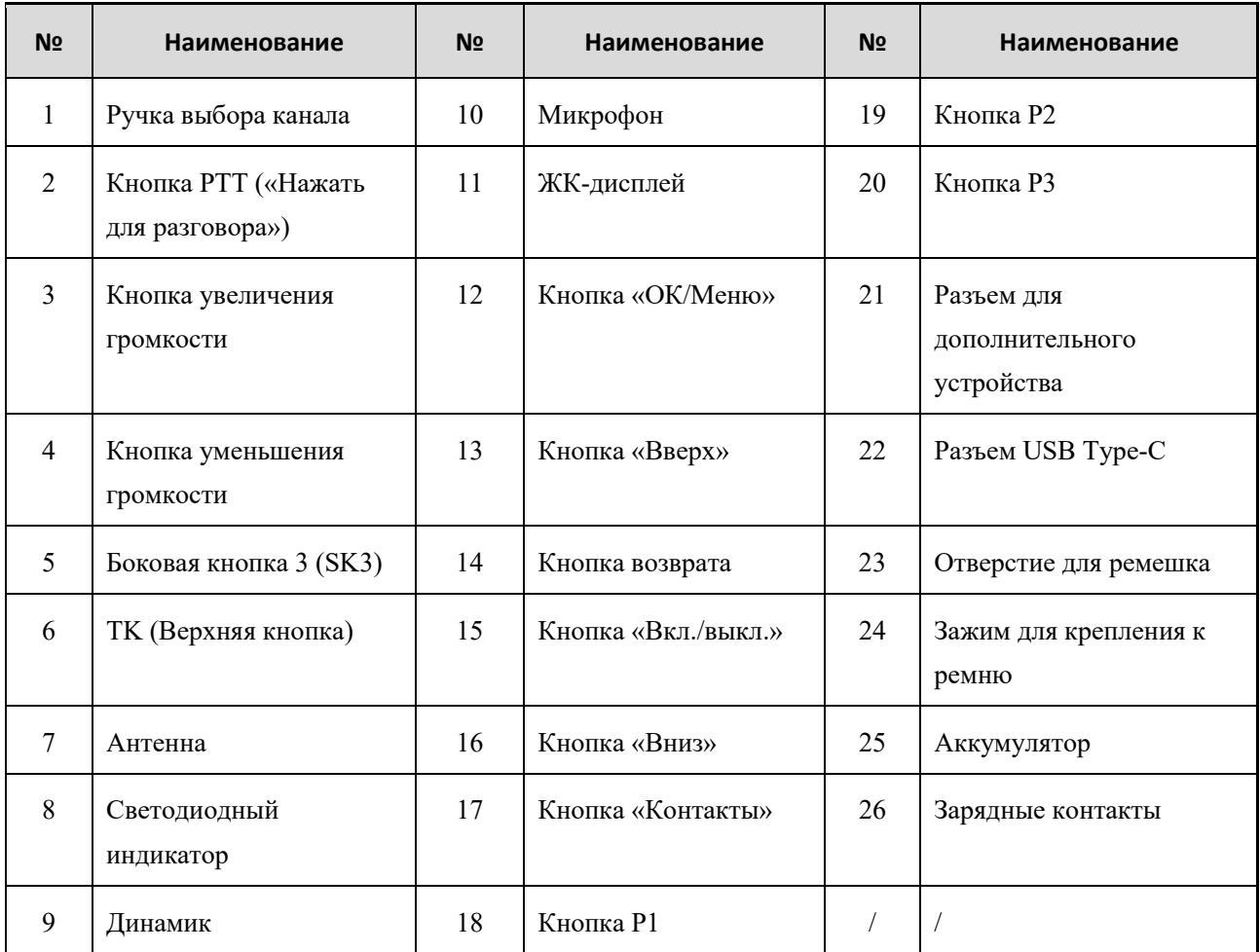

## <span id="page-12-0"></span>**2.2 Программируемые кнопки**

Для повышения удобства вы можете попросить дилера запрограммировать следующие кнопки для быстрого доступа к функциям радиостанции: **TK**, **SK3**, **P1**, **P2** и **P3**. Подробную информацию можно получить у дилера.

## <span id="page-13-0"></span>**3. Перед использованием**

## <span id="page-13-1"></span>**3.1 Зарядка аккумулятора**

## **ВНИМАНИЕ!**

- Для зарядки аккумулятора следует использовать одобренное зарядное устройство.
- Перед подзарядкой ознакомьтесь с *«Буклетом с информацией о технике безопасности»*.
- Остаточный заряд литий-ионного аккумулятора не превышает 30 % согласно правилам перевозки новых литиевых аккумуляторов, утвержденным Международной ассоциацией воздушного транспорта (IATA).
- Воспользуйтесь зарядным устройством, чтобы зарядить либо аккумулятор отдельно, либо аккумулятор, установленный на радиостанции.

Светодиодный индикатор зарядного устройства отображает состояние зарядки. Для получения подробных сведений см. этикетку на нижней стороне зарядного устройства.

 С помощью кабеля USB Type-C подключите радиостанцию с подсоединенным аккумулятором к адаптеру питания, внешнему аккумулятору или ПК.

Светодиодный индикатор на радиостанции отображает состояние зарядки, как описано в таблице ниже.

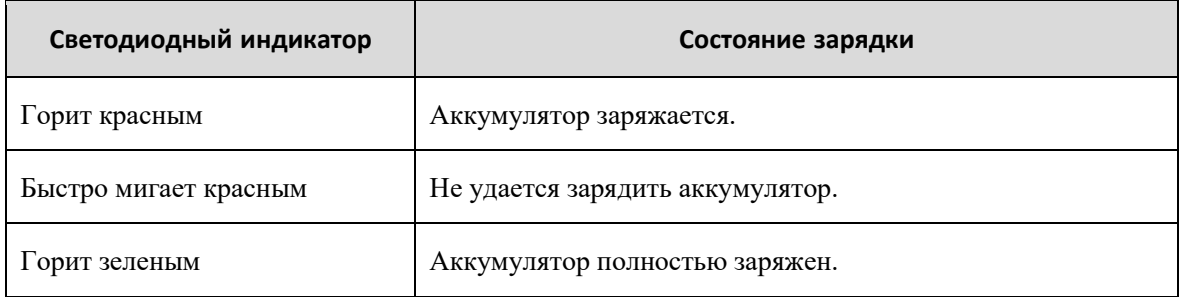

### <span id="page-13-2"></span>**3.2 Присоединение зажима для крепления к ремню**

Совместите держатель на зажиме с пазом на аккумуляторе, а затем надавите на зажим вниз, чтобы вставить его на место.

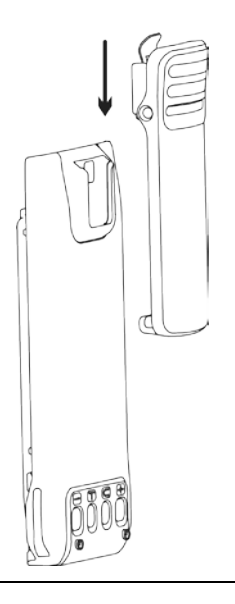

## **И** ПРИМЕЧАНИЕ.

Чтобы снять зажим, нажмите и удерживайте пружинную пластину зажима для крепления к ремню и потяните зажим вверх.

## <span id="page-14-0"></span>**3.3 Установка аккумулятора**

### **ВНИМАНИЕ!**

- Используйте рекомендованный аккумулятор, чтобы избежать риска взрыва.
- Использованные аккумуляторы необходимо утилизировать согласно инструкции «Меры предосторожности при утилизации», приведенной в *«Буклете с информацией о технике безопасности»*.
- 1. Совместите выступы на аккумуляторе с выемками в слоте аккумулятора.
- 2. Нажмите и задвиньте аккумулятор в слот аккумулятора до щелчка.

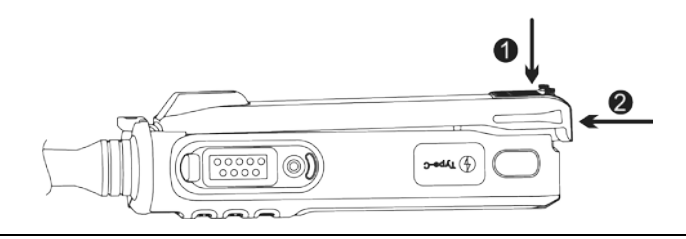

## **ПРИМЕЧАНИЕ.**

Для извлечения аккумулятора отключите радиостанцию, а затем сдвиньте защелку аккумулятора вверх.

## <span id="page-15-0"></span>**3.4 Подключение антенны**

## $\bigwedge$ ВНИМАНИЕ!

Не держите радиостанцию за антенну и не размахивайте ею. Это может повлиять на работу антенны и сократить срок ее службы.

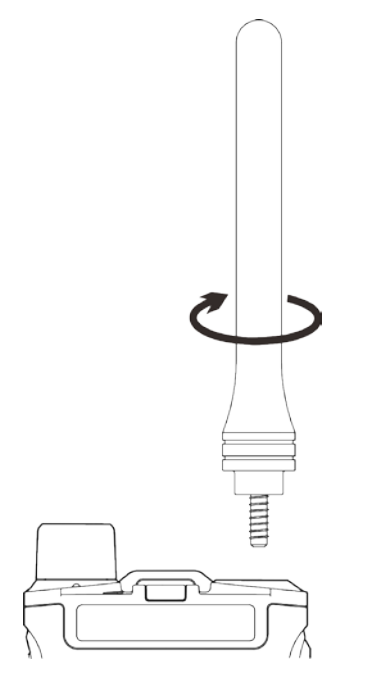

### <span id="page-15-1"></span>**3.5 Подключение дополнительных аудиоустройств**

### $\overline{\mathbf{A}}$ **BHUMAHUE!**

Для оптимальной защиты от проникновения воды и пыли необходимо соблюдать следующие рекомендации:

- подсоединяйте дополнительное устройство с осторожностью, чтобы не повредить силиконовое кольцо вокруг отверстия для винта разъема дополнительного устройства;
- закройте крышку разъема дополнительного устройства и затяните винт после его извлечения.
- 1. Ослабьте винт крышки разъема дополнительного устройства и откройте крышку.

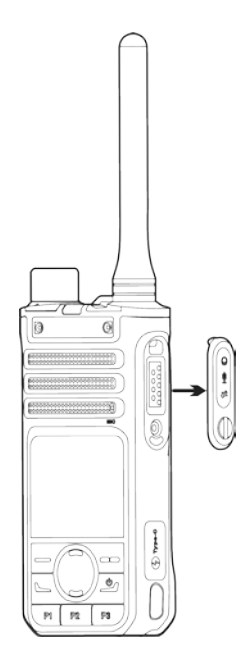

2. Вставьте штекер дополнительного аудиоустройства в коннектор.

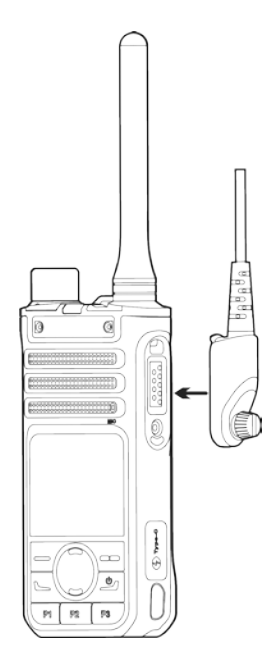

3. Затяните винт на штекере дополнительного аудиоустройства.

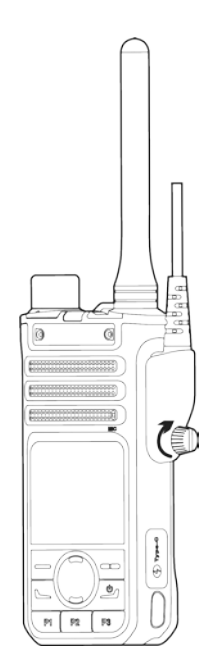

## <span id="page-18-0"></span>**4. Основные операции**

### <span id="page-18-1"></span>**4.1 Включение и выключение радиостанции**

Для включения или выключения радиостанции нажмите и удерживайте кнопку **Вкл./выкл.**

### <span id="page-18-2"></span>**4.2 Регулировка громкости**

Нажмите **кнопку увеличения громкости** для увеличения громкости или **кнопку уменьшения громкости** для уменьшения громкости.

## <span id="page-18-3"></span>**4.3 Выбор зоны**

Под зоной понимается группа каналов с одинаковой рабочей областью. Радиостанция поддерживает 8 зоны, каждая из которых состоит из максимум 16 каналов.

Для выбора зоны следует выполнить одно из следующих действий:

- перейдите в **Меню** > **Зона** выберите зону, затем нажмите кнопку **ОК/Меню**;
- нажмите запрограммированную кнопку **Зона вверх** или **Зона вниз**.

### <span id="page-18-4"></span>**4.4 Выбор канала**

Радиостанция принимает и передает речевые сообщения и данные по выбранному каналу. Перед выбором канала убедитесь, что в текущей зоне имеется канал.

Для выбора канала поверните ручку **выбора канала**.

## <span id="page-19-0"></span>**5. Индикация состояния**

## <span id="page-19-1"></span>**5.1 Пиктограмма на ЖК-дисплее**

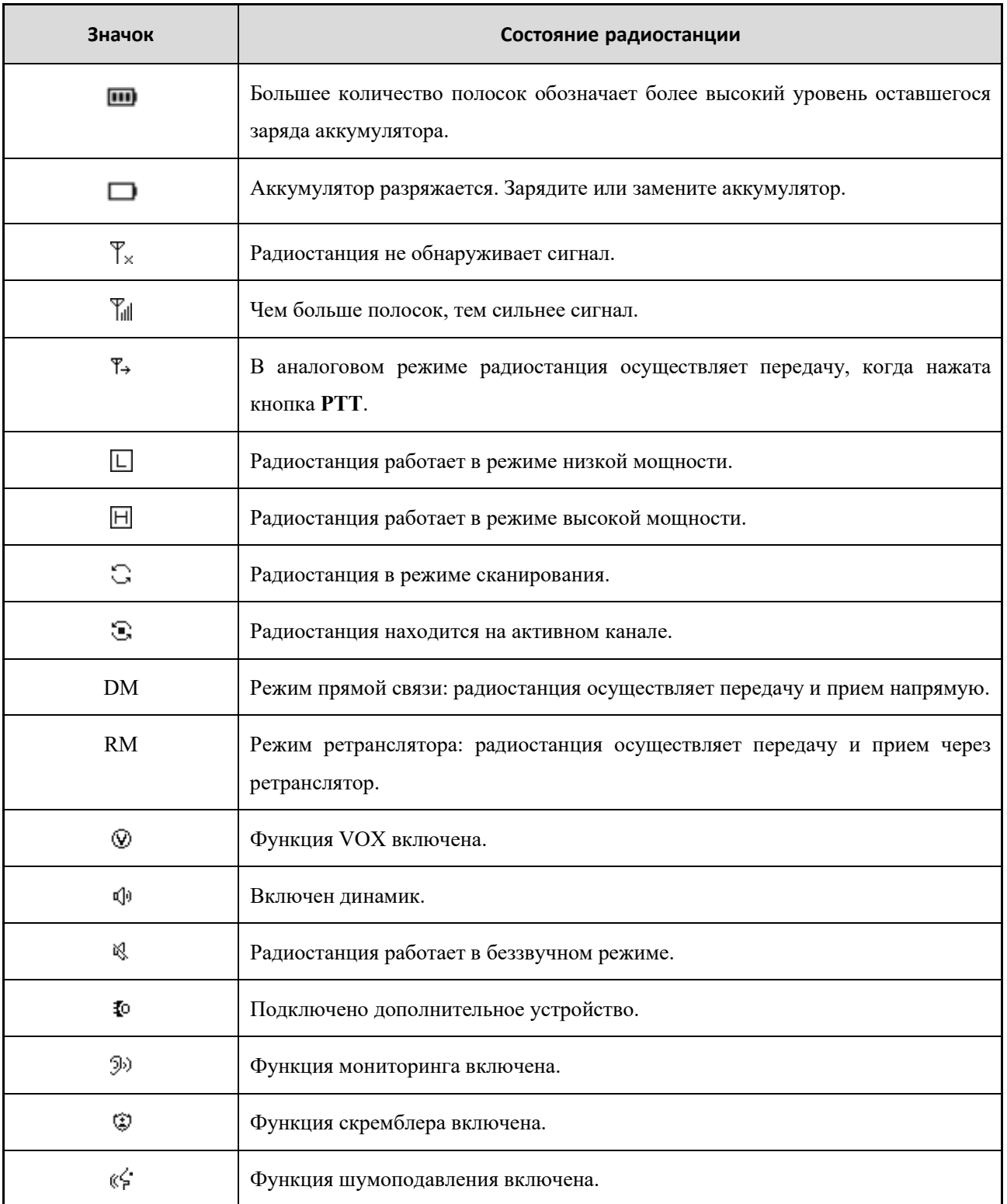

## <span id="page-20-0"></span>**5.2 Светодиодный индикатор**

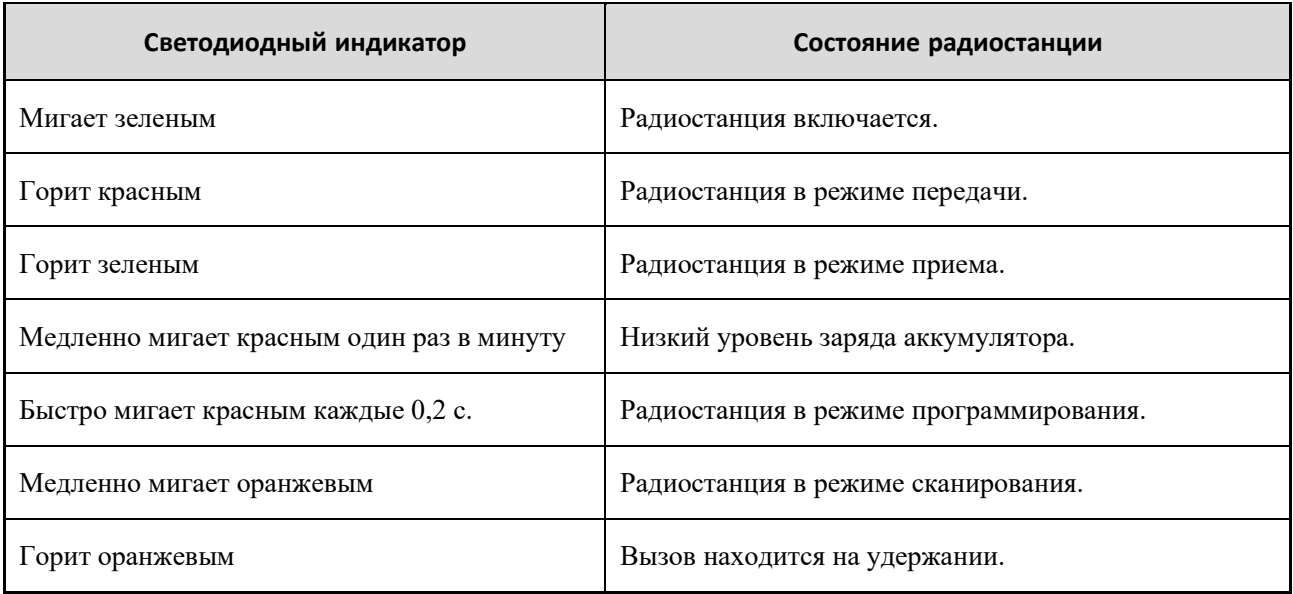

## <span id="page-21-0"></span>**6. Службы вызовов**

Разговаривая в ходе вызова, держите микрофон на расстоянии примерно 2,5–5 см от губ. Это обеспечит оптимальное качество звука на принимающей радиостанции.

## <span id="page-21-1"></span>**6.1 Групповой вызов**

Групповой вызов — это вызов, отправляемый индивидуальным участником группы всем остальным участникам этой группы.

#### <span id="page-21-2"></span>**6.1.1 Инициирование группового вызова**

#### **Через предустановленный контакт**

Поверните ручку **выбора канала**, чтобы выбрать групповой контакт, заданный по умолчанию для цифрового канала, а затем нажмите и удерживайте кнопку **PTT**.

#### **Через список контактов**

- 1. Нажмите запрограммированную кнопку **Контакты** или перейдите в **Меню** > **Контакты** > **Групповой вызов**.
- 2. Выберите групповой контакт.
- 3. Нажмите и удерживайте кнопку **PTT**.

## <span id="page-21-3"></span>**6.1.2 Ответ на групповой вызов**

Вы можете принять групповой вызов без совершения каких-либо действий.

#### <span id="page-21-4"></span>**6.1.3 Завершение группового вызова**

Групповой вызов завершается по истечении периода удержания вызова.

## <span id="page-21-5"></span>**6.2 Индивидуальный вызов**

Индивидуальный вызов — это вызов индивидуальным пользователем другого индивидуального пользователя.

#### <span id="page-22-0"></span>**6.2.1 Инициирование индивидуального вызова**

#### **Через предустановленный контакт**

Поверните ручку **выбора канала**, чтобы выбрать индивидуальный контакт, заданный по умолчанию для цифрового канала, а затем нажмите и удерживайте кнопку **PTT**.

#### **Через список контактов**

- 1. Нажмите запрограммированную кнопку **Контакты** или перейдите в **Меню** > **Контакты** > **Индивидуальный вызов**.
- 2. Выберите индивидуальный контакт.
- 3. Нажмите и удерживайте кнопку **PTT**.

#### **Через журналы вызовов**

- 1. Нажмите запрограммированную кнопку **Журнал вызовов** или перейдите в раздел **Меню** > **Журналы вызовов**.
- 2. Выберите запись индивидуального вызова.
- 3. Нажмите и удерживайте кнопку **PTT**.

#### <span id="page-22-1"></span>**6.2.2 Ответ на индивидуальный вызов**

Вы можете принять индивидуальный вызов без совершения каких-либо действий.

#### <span id="page-22-2"></span>**6.2.3 Завершение индивидуального вызова**

Личный вызов завершается по истечении периода удержания вызова.

### <span id="page-22-3"></span>**6.3 Общий вызов**

Общий вызов — это вызов индивидуальным пользователем всех пользователей на текущем цифровом канале.

#### <span id="page-22-4"></span>**6.3.1 Создание общего вызова**

#### **Через предустановленный контакт**

Поверните ручку **выбора канала**, чтобы выбрать контакт общего вызова, заданный по умолчанию для

цифрового канала, а затем нажмите и удерживайте кнопку **PTT**.

#### **Через список контактов**

- 1. Нажмите запрограммированную кнопку **Контакты** или перейдите в **Меню** > **Контакты** > **Общий вызов**.
- 2. Выберите контакт общего вызова.
- 3. Нажмите и удерживайте кнопку **PTT**.

#### <span id="page-23-0"></span>**6.3.2 Ответ на общий вызов**

Вы можете принять общий вызов без совершения каких-либо действий.

#### <span id="page-23-1"></span>**6.3.3 Завершение общего вызова**

Общий вызов завершается, когда вызывающий абонент отпускает кнопку **PTT**.

## <span id="page-23-2"></span>**6.4 Вызов по аналоговому каналу (без сигнализации)**

В аналоговом канале без сигнализации можно инициировать вызов всех других пользователей канала.

Поверните ручку **выбора канала**, чтобы выбрать аналоговый канал, а затем нажмите и удерживайте кнопку **PTT**.

## <span id="page-24-0"></span>**7. Дополнительные функции**

### <span id="page-24-1"></span>**7.1 Подсветка**

Вы можете включить подсветку ЖК-дисплея, чтобы упростить работу в условиях слабого освещения.

Перейдите в **Меню** > **Настройки** > **Подсветка**, а затем выберите **Всегда вкл.**, **Всегда выкл.**, **5 с.**, **15 с.**, **30 с.** или **60 с.**

### <span id="page-24-2"></span>**7.2 VOX**

Когда обнаруживаемая микрофоном речь достигает порога срабатывания, радиостанция начинает автоматически передавать речь без нажатия кнопки **PTT**. Функция усиления речи, запрограммированная дилером, используется для управления чувствительностью передачи микрофона.

Нажмите запрограммированную кнопку **VOX** или перейдите в **Меню** > **Настройки** > **VOX**, чтобы включить эту функцию.

### <span id="page-24-3"></span>**7.3 Уровень мощности**

Функция «Уровень мощности» позволяет выбрать высокий или низкий уровень мощности передачи. Высокая мощность обеспечивает связь с радиостанциями вдали от вас, но потребляет больше энергии аккумулятора. Низкая мощность позволяет связываться с радиостанциями, находящимися на небольшом расстоянии, и экономит заряд аккумулятора.

Для регулировки уровня мощности нажмите запрограммированную кнопку **Регулировка уровня мощности**.

### <span id="page-24-4"></span>**7.4 Сканирование**

Функция «Сканирование» позволяет прослушивать происходящее на других каналах, не прекращая отслеживания участников своей команды.

Нажмите запрограммированную кнопку **Сканирование** или перейдите в **Меню** > **Настройки** > **Сканирование**, чтобы включить эту функцию.

Когда эта функция включена, радиостанция осуществляет сканирование по списку сканирования, предустановленному для текущего канала. Светодиодный индикатор медленно мигает оранжевым. При обнаружении переговоров в канале радиостанция останавливается на нем, а светодиодный индикатор начинает постоянно светиться зеленым.

21

### <span id="page-25-0"></span>**7.5 Прямая связь**

Функция «Прямая связь» позволяет продолжить общение в режиме прямой связи в случае сбоя ретранслятора или при нахождении радиостанции вне зоны его покрытия.

Если эта функция запрограммирована дилером, нажмите запрограммированную кнопку **Прямая связь**, чтобы переключиться между режимом прямой связи и режимом ретранслятора.

## <span id="page-25-1"></span>**7.6 Уровень шумоподавления**

Уровень шумоподавления обозначает пороговое значение шумоподавления, необходимое для включения динамика радиостанции. Более высокому уровню шумоподавления требуется более сильный сигнал.

Нажмите запрограммированную кнопку **Настройка уровня шумоподавления** для регулировки уровня шумоподавления.

### <span id="page-25-2"></span>**7.7 Скремблер**

Скремблер позволяет радиостанции инвертировать спектр частот передаваемых аудиосигналов. Только принимающая радиостанция с такой же настройкой скремблера может восстановить аудиосигналы. Это предотвращает подслушивание и гарантирует конфиденциальность связи.

Нажмите запрограммированную кнопку **Скремблер**, чтобы включить эту функцию.

### <span id="page-25-3"></span>**7.8 Монитор**

Функция «Монитор» позволяет радиостанции получать больше сигналов, включая слабые, и помогает распознавать слабые голоса в динамике.

Нажмите запрограммированную кнопку **Монитор**, чтобы переключиться между режимом шумоподавления монитора и режимом шумоподавления приема.

#### <span id="page-25-4"></span>**7.9 Отключение шумоподавления**

При активированной функции «Отключение шумоподавления» громкость динамика будет оставаться включенной независимо от наличия оператора. При этом из радиостанции будет раздаваться фоновый шум.

Нажмите запрограммированную кнопку **Отключение шумоподавления** или перейдите в **Меню** > **Настройки** > **Шумоподавление**, чтобы включить эту функцию.

## <span id="page-26-0"></span>**8. Поиск и устранение неисправностей**

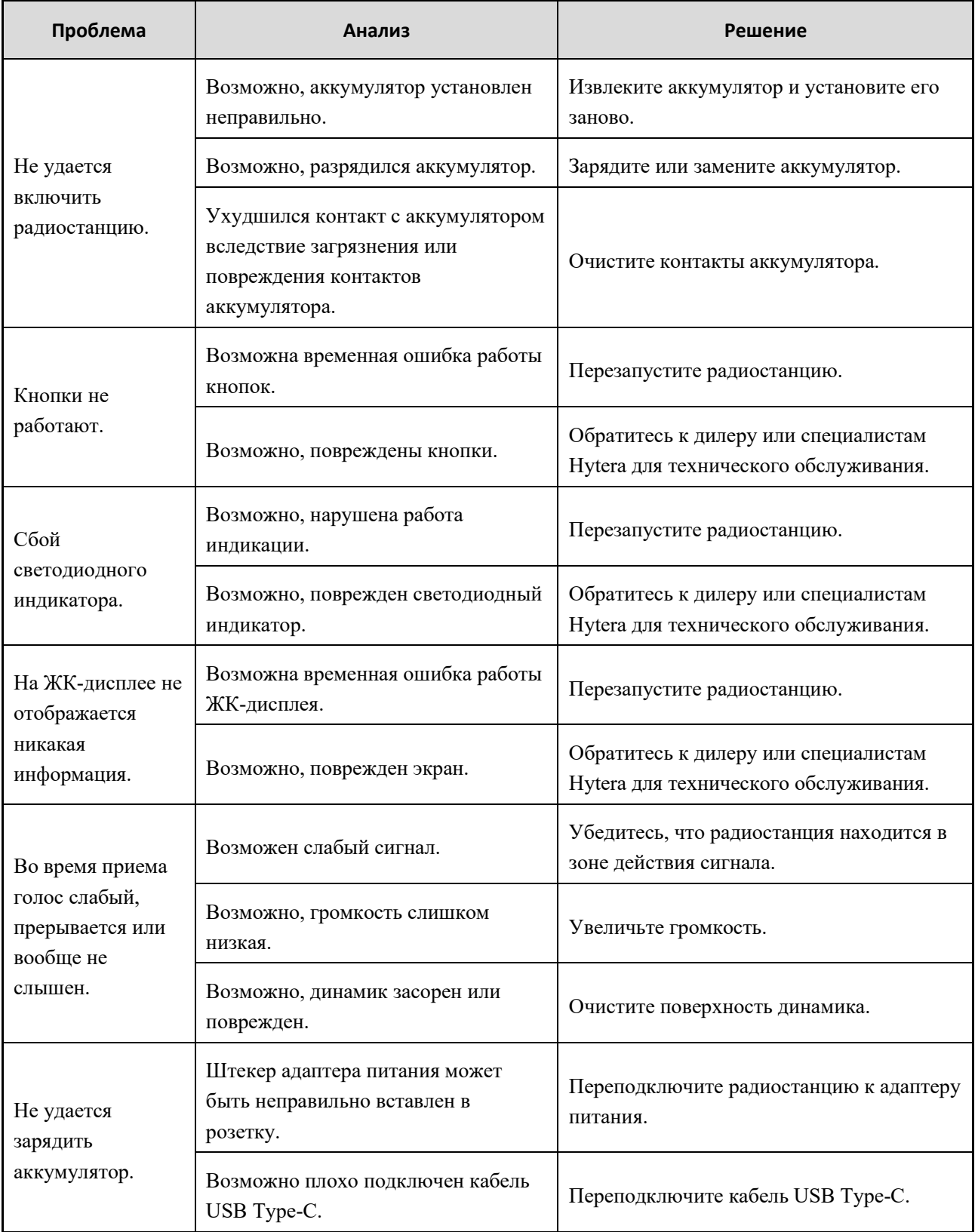

Если приведенные выше решения не устраняют проблемы или у вас есть другие вопросы, обратитесь к нам или к местному дилеру для получения дополнительной технической помощи.

## <span id="page-27-0"></span>**9. Уход и очистка**

Для обеспечения оптимальной работы и длительного срока службы устройства следуйте советам, приведенным ниже.

## <span id="page-27-1"></span>**9.1 Уход за устройством**

- Не прокалывайте и не царапайте устройство.
- Держите устройство вдали от веществ, которые могут вызвать коррозию корпуса.
- Не держите устройство за кабель гарнитуры.
- Если дополнительное устройство не используется, закрывайте крышку разъема для его подключения.

## <span id="page-27-2"></span>**9.2 Очистка устройства**

## $\triangle$  ВНИМАНИЕ!

Выключите устройство и извлеките аккумулятор перед очисткой.

- Регулярно очищайте поверхность устройства и зарядные контакты от пыли и мелких частиц чистой безворсовой тканью или кисточкой.
- После длительного использования следует выполнять очистку кнопок, ручек регулировки и передней панели нетканым материалом и нейтральным чистящим средством. Не используйте химические растворы, такие как пятновыводители, спирт, спреи или масляные растворы, чтобы не повредить поверхность корпуса.
- Перед использованием убедитесь, что устройство полностью сухое.

## <span id="page-28-0"></span>**10. Дополнительные устройства**

## **ВНИМАНИЕ!**

Используйте только дополнительные устройства, одобренные компанией Hytera. В противном случае мы не несем ответственности за убытки или повреждения, вызванные использованием любых несертифицированных дополнительных устройств.

Свяжитесь с местным дилером, чтобы приобрести дополнительные аксессуары для устройства.

## <span id="page-29-0"></span>**11. Сокращения**

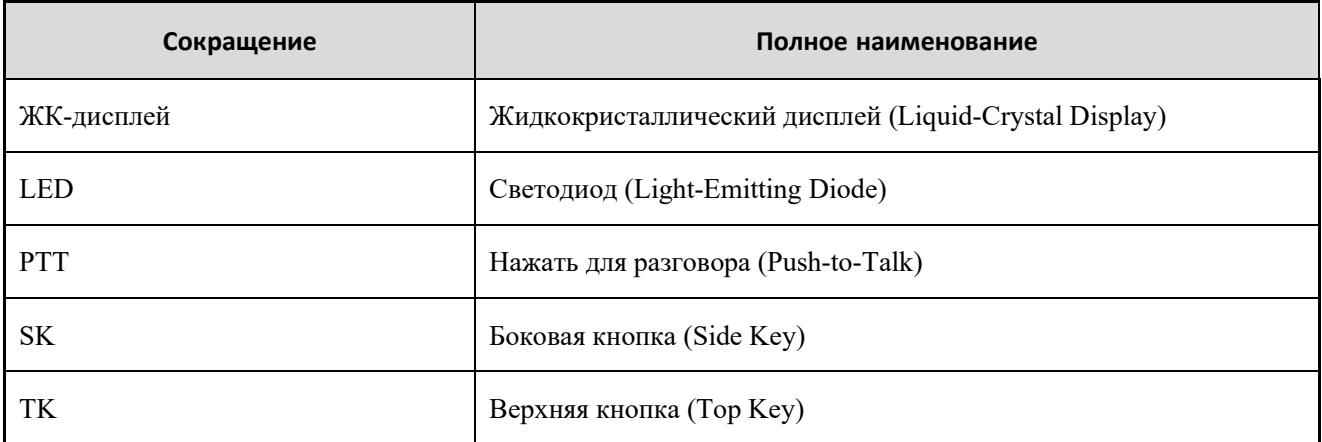

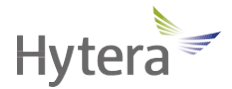

является торговой маркой или зарегистрированной торговой маркой компании Hytera Communications Corporation Limited.

© Hytera Communications Corporation Limited, 2021. Все права защищены.

Адрес: Hytera Tower, Hi-Tech Industrial Park North, 9108# Beihuan Road, Nanshan District, Shenzhen, Китайская Народная Республика

Почтовый индекс: 518057

https:/[/www.hytera.com](http://www.hytera.com/)